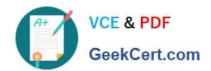

# 70-640<sup>Q&As</sup>

TS: Windows Server 2008 Active Directory Configuring

# Pass Microsoft 70-640 Exam with 100% Guarantee

Free Download Real Questions & Answers PDF and VCE file from:

https://www.geekcert.com/70-640.html

100% Passing Guarantee 100% Money Back Assurance

Following Questions and Answers are all new published by Microsoft
Official Exam Center

- Instant Download After Purchase
- 100% Money Back Guarantee
- 365 Days Free Update
- 800,000+ Satisfied Customers

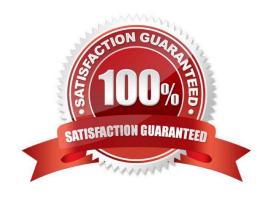

### **QUESTION 1**

You have a Windows Server 2008 R2 Enterprise Root CA.

Security policy prevents port 443 and port 80 from being opened on domain controllers and on the issuing CA.

You need to allow users to request certificates from a Web interface. You install the Active Directory Certificate Services (AD CS) server role.

What should you do next?

- A. Configure the Online Responder Role Service on a member server.
- B. Configure the Online Responder Role Service on a domain controller.
- C. Configure the Certificate Enrollment Web Service role service on a member server.
- D. Configure the Certificate Enrollment Web Service role service on a domain controller.

Correct Answer: C

http://technet.microsoft.com/en-us/library/dd759209.aspx Certificate Enrollment Web Service Overview

The Certificate Enrollment Web Service is an Active Directory Certificate Services (AD CS) role service that enables users and computers to perform certificate enrollment by using the HTTPS protocol. Together with the Certificate Enrollment

Policy Web Service, this enables policy-based certificate enrollment when the client computer is not a member of a domain or when a domain member is not connected to the domain.

Personal note:

Since domain controllers are off-limits (regarding open ports), you are left to install the Certificate Enrollment Web Service role service on a plain member server

#### **QUESTION 2**

Your company has an Active Directory domain named contoso.com. FS1 is a member server in contoso.com.

You add a second network interface card, NIC2, to FS1 and connect NIC2 to a subnet that contains computers in a DNS domain named fabrikam.com.

Fabrikam.com has a DHCP server and a DNS server.

Users in fabrikam.com are unable to resolve FS1 by using DNS.

You need to ensure that FS1 has an A record in the fabrikam.com DNS zone.

What are two possible ways to achieve this goal? (Each correct answer presents a complete solution. Choose two.)

- A. Configure the DHCP server in fabrikam.com with the scope option 044 WINS/NBNS Servers.
- B. Configure the DHCP server in fabrikam.com by setting the scope option 015 DNS Domain Name to the domain name

# VCE & PDF GeekCert.com

# https://www.geekcert.com/70-640.html

2021 Latest geekcert 70-640 PDF and VCE dumps Download

fabrikam.com.

- C. Configure NIC2 by configuring the Append these DNS suffixes (in order): option.
- D. Configure NIC2 by configuring the Use this connection\\'s DNS suffix in DNS registration option.
- E. Configure the DHCP server in contoso.com by setting the scope option 015 DNS Domain Name to the domain name fabrikam.com.

Correct Answer: BD

### **QUESTION 3**

Your network contains two Active Directory forests named contoso.com and nwtraders.com. A two- way forest trust exists between contoso.com and nwtraders.com. The forest trust is configured to use selective authentication.

Contoso.com contains a server named Server1. Server1 contains a shared folder named Marketing. Nwtraders.com contains a global group named G\_Marketing.

The Change share permission and the Modify NTFS permission for the Marketing folder are assigned to the G\_Marketing group. Members of G\_Marketing report that they cannot access the Marketing folder.

You need to ensure that the G\_Marketing members can access the folder from the network.

What should you do?

- A. From Windows Explorer, modify the NTFS permissions of the folder.
- B. From Windows Explorer, modify the share permissions of the folder.
- C. From Active Directory Users and Computers, modify the computer object for Server1.
- D. From Active Directory Users and Computers, modify the group object for G\_Marketing.

Correct Answer: C

## Reference:

MS Press - Self-Paced Training Kit (Exam 70-640) (2nd Edition, July 2012) page 643-644 After you have selected Selective Authentication for the trust, no trusted users will be able to access resources in the trusting domain, even if those

users have been given permissions. The users must also be assigned the Allowed To Authenticate permission on the computer object in the domain.

To assign this permission:

1.

Open the Active Directory Users And Computers snap-in and make sure that Advanced Features is selected on the View menu.

2.

# VCE & PDF GeekCert.com

# https://www.geekcert.com/70-640.html

2021 Latest geekcert 70-640 PDF and VCE dumps Download

Open the properties of the computer to which trusted users should be allowed to authenticate--that is, the computer that trusted users will log on to or that contains resources to which trusted users have been given permissions.

3.

On the Security tab, add the trusted users or a group that contains them and select the Allow check box for the Allowed To Authenticate permission.

#### **QUESTION 4**

Your network contains an Active Directory domain named contoso.com. The functional level of the forest is Windows Server 2008 R2.

The Default Domain Controller Policy Group Policy object (GPO) contains audit policy settings. On a domain controller named DC1, an administrator configures the Advanced Audit Policy Configuration settings by using a local GPO.

You need to identify what will be audited on DC1.

Which tool should you use?

- A. Get-ADObject
- B. Secedit
- C. Security Configuration and Analysis
- D. Auditpol

Correct Answer: D

Reference 1:

http://technet.microsoft.com/en-us/library/cc772576.aspx

Auditpol get

Retrieves the system policy, per-user policy, auditing options, and audit security descriptor object.

Reference 2:

Windows Server 2008 R2 Unleashed (SAMS, 2010) page 670

You can use the AUDITPOL command to get and set the audit categories and subcategories. To retrieve a list of all the settings for the audit categories and subcategories, use the following command:

auditpol /get /category:\*

### **QUESTION 5**

Your company plans to open a new branch office. The new office will have a low-speed connection to the Internet.

You plan to deploy a read-only domain controller (RODC) in the branch office.

You need to create an offline copy of the Active Directory database that can be used to install Active Directory on the new RODC.

Which commands should you run from Ntdsutil? To answer, move the appropriate actions from the list of actions to the answer area and arrange them in the correct order.

#### Select and Place:

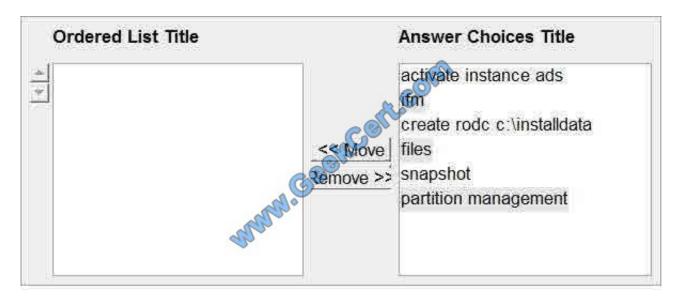

#### Correct Answer:

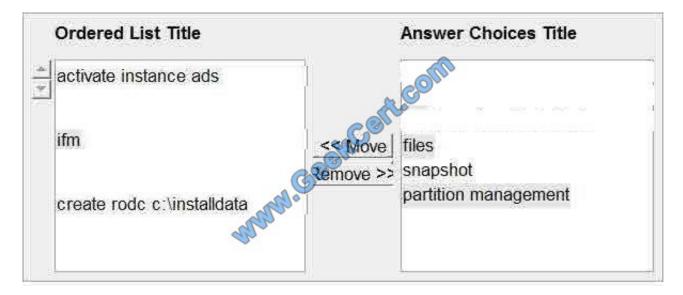

Reference: http://technet.microsoft.com/en-us/library/cc770654.aspx

Installing AD DS from Media You can use the Ntdsutil.exe tool to create installation media for additional domain controllers that you are creating in a domain. By using the Install from Media (IFM) option, you can minimize the replication of directory data over the network. This helps you install additional domain controllers in remote sites more efficiently.

To create installation media

1. Click Start, right-click Command Prompt, and then click Run as administrator to open an elevated command prompt.

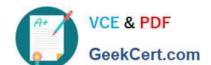

- 2. At the command prompt, type the following command, and then press ENTER: ntdsutil
- 3. At the ntdsutil prompt, type the following command, and then press ENTER: activate instance ntds
- 4. At the ntdsutil prompt, type the following command, and then press ENTER: ifm
- 5. At the ifm: prompt, type the command for the type of installation media that you want to create (as listed in the table earlier in this topic), and then press ENTER.

For example, to create RODC installation media, type the following command, and then press ENTER: create rodc C:\InstallationMedia

Where C:\InstallationMedia is the path to the folder where you want the installation media to be created.

You can save the installation media to a network shared folder or to any other type of removable media.

70-640 Practice Test

70-640 Study Guide

70-640 Exam Questions

To Read the Whole Q&As, please purchase the Complete Version from Our website.

# Try our product!

100% Guaranteed Success

100% Money Back Guarantee

365 Days Free Update

**Instant Download After Purchase** 

24x7 Customer Support

Average 99.9% Success Rate

More than 800,000 Satisfied Customers Worldwide

Multi-Platform capabilities - Windows, Mac, Android, iPhone, iPod, iPad, Kindle

We provide exam PDF and VCE of Cisco, Microsoft, IBM, CompTIA, Oracle and other IT Certifications. You can view Vendor list of All Certification Exams offered:

https://www.geekcert.com/allproducts

# **Need Help**

Please provide as much detail as possible so we can best assist you. To update a previously submitted ticket:

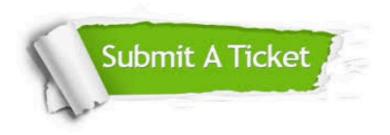

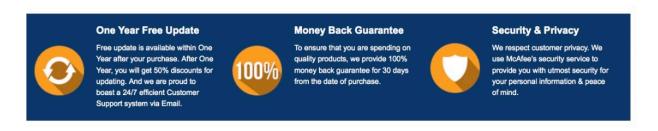

Any charges made through this site will appear as Global Simulators Limited.

All trademarks are the property of their respective owners.

Copyright © geekcert, All Rights Reserved.